# 複数の計算機システムにおける共通 複数の計算機システムにおける共通 コマンド体系の画面エディタの開発 コマンド体系の画面エディタの開発

#### 本  $H$ 道 夫

#### 中 村 邦 彦

<sup>中</sup> <sup>村</sup>

I はじめに

II マイクロ EMACSの基本的な概念

III テキストの管理と基本的命令に対する処理方式

IV その他の命令の処理方式

V おわりに

付録 マイクロ EMACSの命令一覧

I はじめに

エディタは, FORTRAN, C, COBOL, LISP, PROLOG, アセンブラ等の各 種プログラム言語によるプログラムの作成・修正を行う場合には必須のもので あり,またそれらのプログラムのためのデータの作成・修正を行う場合にも用 いられる。このようにエディタは,計算機を使用するにあたって最もよく使わ れる必須のソフトウエアの 1つであり,そのためエディタは,各計算機ごとに, あるいはそれらの上でのオペレーティング・システム (OS)ごとに,それぞれ独 自のものが用意されており、通常は購入時に付属してくる基本ソフトウエアに 含まれている。しかし,このようにシステム独自のものが用意されているため に, 計算機システムが異なれば, 使用できるエディタが異なることになり, 操 作に戸惑うことがしばしばである。例えば、本学において我々が使用できる計 算機は,パーソナル・コンピュータ(パソコン〉から計算センタの計算機まで 合計 8 機種のシステムがあり、さらにそのうちの何台かは複数の OS が使用可

# $-98$  – 98 – 第 760 巻 第 3 号 の 巻 第 3 号 の 560

能であり,結局,計 10種類以上のエディタを使い分けなければならないことに なる。

また、従来、エディタは、タイプライタ方式の端末装置を想定した行エディ タ (line editor), あるいは文字列エディタ (string editor)と呼ばれるもので あったが,最近のほとんどの計算機システムでは,端末装置は CRT端末であ り,上記のエディタよりも強力な画面エディタ (screen editor)が備わってきて いる。実際,画面エディタと行エディタあるいは文字列エディタを用いたプロ グラムの作成・修正ではその効率において何倍もの差がある。しかし,本学に おいて使用できるシステムに付属しているエディタは,最初は,ごく一部のも のを除いては,すべて行エディタであるか文字列エディタであった。

このような状況から、我々は、「種々の計算機システムおよび OS上で同じ 命令体系の画面エディタを使用できること」を目標に「マイクロ EMACS/ JMACS」という画面エディタを、徐々に各計算機システムおよび OS上に実現 してきた。このエディタは,アメリカのマサチューセッツ工科大学 (MIT)で開 発された「EMACS」[1]という画面エディタを参考に、その操作命令のうち比 較的よく用いられるものをパソコン上に実現したものである。マイクロ EMACSと同じ命令体系を有し,全角の日本文字も扱えるように開発したもの がマイクロ JMACSである。(ただし,以後特に断わらない限り,どの場合であ るかは、前後の関係から明かであることが多いので、「マイクロ EMACS」, あ るいは単に「EMACS」とは、マイクロ EMACSのみ、あるいはマイクロ EMACS とマイクロ JAMCS を指すとする。MIT の EMACS を指すときは, MIT-EMACSと呼ぶことにする。〉

なお,我々の作成した「マイクロ EMACS」は、1980年当時京都大学理学部 数学科の学生であった萩野達也氏が、8ビットのパソコンの CP/M という OS 上に実現したもの,およびその後,同氏が16ビットのパソコンの CP/M-86 と いう OS上にアセンブラ言語で記述・実現したものを出発点としたものである。 ただし,現在のアセンブラ言語で記述されたものは,他の OS上への移植,処理 速度の向上,画面表示速度の向上, 日本語の処理機能等の種々の改良・機能拡

561 複数の計算機システムにおける共通コマンド体系の画面エディタの開発 -99-張のため,処理方式はかなり大幅に変更されている。また,同様に大幅な処理 方式の変更を加え,他システムへの移植の容易な言語 Cで記述したものの作成 も行った。これらの経験から、我々なりの画面エディタの処理方式が確定して きたので、「マイクロ EMACS」の基本的な概念について簡単に説明し、その実 現のための処理方式の要点、およびそのような方式を採用した理由について述 べる。なお,命令体系の一覧は付録としてつける。

II マイグロ EMACSの基本的な概念

一般に,プログラムやデータあるいは文書のように,エディタの対象となる ものを「テキスト」と呼ぶ。現在 EMACSが対象とするテキスト中の文字は, ASCIIコード表により定義される半角文字の英数字,特殊記号,カタカナおよ び制御文字であり、JMACSでは上記の文字以外に、さらに全角文字の平仮名, カタカナ,および漢字等の日本語に用いられる文字が含まれる。全角文字の縦 の大きさは半角文字と同じであるが,横の大きさは半角文字の 2個分の大きさ で表示される。また制御文字は「」と英大文字の2個の半角文字を用いて表示 される。このため,制御文字と半角文字 2個とは見ただけでは判別できないが, カーソノレを移動することにより判別できる。なお,以下では画面には半角文字 で縦 MAXROW行,横 MAXCOL列の表示ができるものとして説明する。(通 常は,縦 24行,横 80列である。〉

テキストは,計算機の補助記憶であるディスク上にファイノレとして保存され ており、エディタによる編集は、まず編集したい部分(普通は、可能ならばテ

(1) 8ビットのパソコンへの改良・移植は, !7ロメンコ製 CP/Mシステムへは本田が,富士 通製 FM-8の CP/M システム, ザイログ製 MCZ システムには中村が行った。 16ビット のパソコンへの改良・移植は, 日本電気製 PC9800 N5200,富士通製 FM-ll,三菱電機 MULTI-16 CP/M-86システム上,および日本電気製 PC9800,富士通製 FM-ll R-50/60 MS-OOSシステム上へは本国が行った。言語Cでの記述は,最初に中村が, ザイログ製 SYSTEM-8000 Unixシステム上に行なった。それはさらに本田が機能拡 張し, SYSTEM-8000, 東芝製 UX-300, DCL 製 U-Station, 立石電気製 Super-Mate SX-9010, およびサンマイクロシステムズ製 SUN-3 の Unix システム上, PC-9800 の MS-DOS システム, および PC-9800, FM-11 の CP/M-68K システムトへ移植した 日本 語の処理への拡張は、アセンブラおよびC双方とも本田が行った。

OLIVE

# $-100-$  562

キスト全部)を計算機の主記憶上に読み込み,それを編集し,編集後はファイ ルに書き出すというように行なわれる。つまり,編集がおこなわれるのは主記 憶上に読み込まれたものであり,直接ディスク上のファイルの修正が行なわれ ているのではない。(ただし、ユーザはこのことを意識する必要はない。)新し くテキストを作成する場合には,最初の読み込みが行われないだけで以後は同 じである。以下では,主記憶上のテキストを読み込むところを「テキスト・パッ ファ(あるいは単にバッファ)」と呼び、テキスト・バッファに読み込まれ,編 集されつつあるものもテキストと呼ぶことにする。 EMACSでは常にパップア 上のテキストの一部が画面に表示されており,その部分の各文字と表示されて いる画面上の各文字とは1対1に対応している。

EMACSでは,表示画面の連続性を保つために,現画面からテキストの先頭 方向へと画面が移るときは、現画面の先頭の数行(通常は4行に設定している) は,次画面の最後の数行として表示され,逆にテキストの最後の方向へと画面 が移るときは,現画面の最後の数行が次画面の最初の数行として表示される。 以下では,このように重複して表示される行の行数を OVLL(OVerLap Lines) として説明する。

EMACSは編集のための命令としては,カーソルの移動,画面の制御,画面 分割,文字/文字列の削除,文字列の検索,文字列の一括置換等の,通常の画 面エディタに見られるような命令以外にも、文字列の選択置換、マクロ命令の 定義等の非常に強力な命令,および大文字/小文字変換,ファイルの表示・操 作、エディット対象のファイルの変更,計数表示,命令の取り消し,繰り返し 実行等の命令が用意されている。これらの命令の一覧は付録として与える。以 後このようなエディタに対する命令を「コマンド」ともいう。

EMACSでは,キーボードから入力した文字は,画面に表示されているカー ソルの位置する文字とその前の文字の聞に挿入される。また,テキストの先頭 方向への 1文字削除のコマンドにより,カーソル位置の前の文字が削除され, テキストの最後の方向への削除は,カーソノレ位置の文字から削除される。従っ て,画面上のカーソルの対応するテキスト上の位置は,カーソルの位置する文

563 複数の計算機システムにおける共通コマンド体系の画面エディタの開発 -101-字の位置とその前の文字位置の間であると考えればよい。なお,以下では画面 上のカーソルの位置を「画面カーソル位置」あるいは単に「カーソル位置」と いい、画面カーソル位置に対応するテキスト上の位置を「テキスト・カーソル 位置」ともいう。

なお以下の説明中で, 「Ctrl-α」とは, キーボード上のコントロール·キー(キー の上に CTRL と記されているキー)を押したままで、あるキー α を押す操作を 示し、「Esc-α」とは、エスケープ·キー(ESCと記されているキー)を1度押 して離した後に、あるキー α を押す操作を示すこととする。

III テキストの管理と基本的命令に対する処理方式

上記のコマンドを有するエディタの実現方法について,テキスト・パッファ の管理方式,画面表示とテキスト・バッファの管理方式,基本的なコマンドの 処理方式の観点から説明する。これらを決めれば,プログラムでの処理方式を かなり定めたことになる。なお,以下では単にテキストとは,テキスト・バッ ファ中のテキストを示すものとする。

1 テキスト・バッファ中の文字コード

IIで述べたように, EMACSでは,半角文字の英数字,特殊記号,カタカナ, 制御文字,全角文字の平仮名,カタカナ,および漢字等の日本語に用いられる 文字をエディトの対象としている。現在 EMACSを移植しているシステムで は、半角文字および制御文字は1バイト,全角文字は2バイトのコードであら わされる。制御文字には「改行」,「タブ」,「改頁」等の意味が定められたコー ドがあり、ディスクのファイル中では、これらのコードはその意味で用いられ てテキストが管理されている。そこで, EMACSのテキス卜・バッファ中でも, これら制御文字についてはファイル中と同じ意味で扱うことにしている。なお, 半角文字,制御文字と全角文字の最初の 1バイトは,当然異なるコードとなっ ているが,全角文字の 2パイト自については,制御文字と重複することはない が,半角文字とも全角文字の 1バイト目とも重複することがある。

### -102- 60<sup>巻</sup> <sup>第</sup> 3 564

画面エディタは,画面カーソル位置およびテキスト・カーソル位置を常に把 握しておかなくてはならない。そして,たとえばカーソルを左側に 1文字分移 動させるときには,カーソルの左側の文字が半角文字であれば,画面上では半 角文字分左にカーソルを移し,それに対応する位置はテキスト上では先頭方向 に1バイト分移ったところとなる。全角文字の場合は、画面上ではカーソルを 全角文字分,それに対応して位置はテキスト上では2バイト分先頭方向に移さ なければならなし、。このように,カーソルを左側に移す場合には一般的にはカー ソルの左側の文字が全角か半角かを判断しなければならない。

扱う各文字が 1バイトの半角文字だけである EMACSでは,この判断の必要 が無く,従ってテキスト・バッファ中には半角文字の lパイトのコードを順に 配置しても特に処理方式が複雑にはならない。タブ等の制御文字の場合には, カーソル位置の計算は,半角文字の場合とは異なるが,それほど複雑とはなら ないし、1バイトのコードであるのでテキスト中では半角文字と同じ処理をす ればよい。

一方 JMACSの場合は,カーソノレの左側の文字が全角であるか半角であるか の判断が必要である。もし、テキスト・バッファに半角文字と全角文字をその ままそれぞれ 1バイトおよび 2パイトで配置した場合,カーソルの前の 1パイ トだけでは、上に述べた理由からそれが半角文字であるか全角文字の2バイト 目であるか判断できないことがある。カーソルの左側を2バイト以上調べても 判断できない場合もある。従ってこのような配置では何らかの情報が必要であ り,処理方式は半角文字だけの場合に較べて複雑になる。

ゼロは全角文字の 1バイト自のコードにはなりえないので,半角文字に対し てゼロを1バイト目のコードとして付け加え、全ての文字を2バイトとしてテ キスト・バッファに配置すれば全角/半角の判断は簡単にでき,処理方式も複 雑にはならない。しかしこの方式では半角文字は2バイトになるので、利用効 率が悪く,テキスト・バッファとして利用できる領域がそれほど大きくない場 合には扱えるテキストの大きさがかなり小さく制限される。

このことから, JMACSでは, 16ビットのパーソナノレ・コンピュータのよう

565 複数の計算機システムにおける共通コマンド体系の画面エディタの開発  $-103$ ー に,特別な工夫をしない限り一度に扱える主記憶の大きさが制限されている場 合には、テキスト・バッファがあまり大きくとれないので前者の配置を, 32ビッ トのシステムのようにかなり大きなバッファが利用できる場合には後者の配置 をとっている。

2. テキスト・バッファ中の行と画面上の行

1. で述べたように、テキスト・バッファ中で行の区切りは1バイト(ある いは 1パイト目がゼロである 2バイト〉の「改行」コードを用いている。つま りテキスト中では改行コードと改行コードの間を1行とみなし、特に行の長さ を制限することはしなし、。一方画面上に表示できる行長は当然物理的に制限さ れる。従ってテキスト中での 1行は,画面上の 1行の長さを超える場合も有り 得る。このような場合 EMACSでは,テキスト上の長い行は画面上では何行に も渡って表示する。ただし各行の最後に「!」を表示し、テキスト中では連続し た1行であることを示している。

上記の方法以外に, IBM のフロッピィディスクの管理の 1 方式, および初期 のいくつかのワードプロセッサに見られるような, 1行の最大の長さを国定し, その長さに満たない行は、行末を空白で埋める方式も考えられる。しかし、エ ディタが対象とするテキストにおいて行長を制限することは一般には好ましい ことではない。また長さの極端に異なる行が混在する場合には,固定行長の方 式ではバッファを有効に利用できないことにもなる。以上の点から、このよう な方法は採用しなかった。

3 バッファ中でのテキストの管理

IIで述べたように挿入や削除は、カーソル位置に対応したテキスト上の位置 に対して行われるので、バッファ内でのテキストは図1の参照部分のように, 先頭からカーソル位置の前の文字までの部分と,カーソル位置の文字からテキ ストの最後までの部分の2つに分けて管理し、前半の部分はバッファの最初か ら配置し,可能な限りの聞を空けて,後半の部分はバッファの後方に配置する。 OLIVE 香川大学学術情報リポジトリ

 $3$  号 566  $-104-$  第60巻第3号

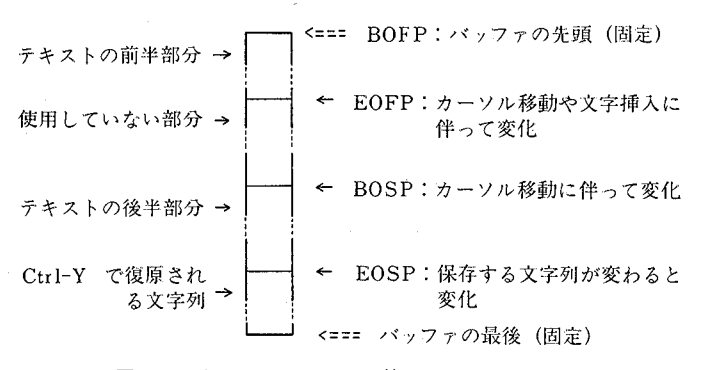

図1 テキスト・バッファの管理

このように配置すれば,文字を挿入する場合には,前半部の最後に挿入された 文字を追加すればよく, 迅速に挿入が行われる。文字の削除についても, 同様  $\bullet$  -  $\bullet$  ,  $\bullet$  ,  $\bullet$  -  $\bullet$  ,  $\bullet$  ,  $\bullet$ に連続して配置したときは,文字の挿入/削除のたびに,後半部分を移動させ なくてはならず,後半部分が大きい場合には迅速に応答できないことは明白で に迅速に処理を行うことが可能である。もし前半部分と後半部分の間を空けず あろう。

このようなテキストの前半部分の先頭と最後+1,後半 部分の先頭と後半部分の最後十 1のパッファ上の位置(メモリ上の位置〉を指 す変数を用いることにより行える。以下の説明のため,これらの変数をそれぞ BOFP(BeginOf First Part), EOFP(End Of First Part), BOSP(Begin Of Second Part), EOSP(End Of Second Part)と呼ぶことにする。ただし, BOFPはメモリ上でバッファとして確保された領域の先頭を示し、その値はエ ディット中固定したものとなる。(図1の「Ctrl-Yで復現される文字列→・・・」 の部分は, 4で説明する。〕

4 Ctrl-Y により復元される文字列の管理

コマンド Ctrl-K, Ctrl-W あるいは ESC-D により削除され, Ctrl-Y により復  $7$  , is a contract to the contract of the contract of the contract of the contract of the contract of the contract of the contract of the contract of the contract of the contract of the contract of the contract of the co

567 複数の計算機システムにおける共通コマンド体系の画面エディタの開発  $-105$ ー

存する場所を「キル・バッフア」と呼ぶことにする。必要とされるキル・バッファ の大きさは, 1文字程度の小さい場合もあれば非常に長い場合もある。従って, キル・バッファとして,最も長い場合でも可能な固定した大きさの領域を主記 憶上に割り当てるのは,主記憶の利用効率からみて好ましくない。特に,一度 に扱える主記憶の大きさが制限されている場合には,有効に主記憶を利用しな いと,エディット対象となるテキストの大きさが制限されることになる。

EMACS では、図1のように、テキスト・バッファの最後の部分を必要なだ け,動的に割り当てる方式を採用している。文字列を保存する時には必要とさ れる大きさは決まるので,そのたびにテキストの後半部分を,テキスト・バッ ファ中で移動することにより必要な領域を確保している。もちろんテキストの 移動にはある程度の時間必要ではあるが,テキストを保存しなければならない Ctrl-K のようなコマンドの使用は、文字入力程頻繁ではないので、あまり移動 の時間は気にならなし、。

5 画面表示と操作性

エディタには「操作性が良い」ことが要求されるが、我々の経験から「操作 性が良い」とは、まず

(1) コマンドの体系がうまく設計されている

(2) コマンドに対する応答が迅速である

を満足するであると思われる。

(1)のコマンドの体系がうまく設計されているということは、たとえばテキス トをエディットするために必要,あるいは望ましい多くのコマンドが用意され た強力なコマンド体系であり, しかも頻繁に用いるコマンドはキ一入力が少な く簡単に行なわれるように割り当てられている等が考えられる。 MIT-EMACS の場合は,ほとんどの人が,強力でありしかもコマンドのキ一入力への対応も かなり良く設計されていると評価しているようである。それに、最近では, unix という OS上の計算機には、ほとんど MIT-EMACS と同一とみなせる「何々 EMACS」なるものが登載されてきている。従って、MIT-EMACS の命令体系

## -106- 60<sup>巻</sup> <sup>第</sup> 3 568

のうち通常よく用いるコマンドを、現在我々が使用する計算機上で同一の命令 体系のエディタを開発していくということは意義あるものと思っている。

(2)のコマンドに対して迅速に応答するためには, コマンドの処理, さらに画 面エディタの場合には,その結果の表示を迅速にしなければならないが,我々 の経験によれば EMACS のほとんどのコマンドの処理は、テキストの管理方式 の工夫により,かなり迅速に処理でき,画面表示の高速化を図ることの方が操 作性向上につながる場合が多かった。もっとも,計算機の本体と表示画面のあ るターミナノレを RS-232Cのような通信回線で結んでいる場合には,その通信 回線の速さを超えて高速に画面表示を行うことは不可能ではある。(通信回線の 速さが 1200ボーでは多少遅いと感じ, 4800ボー以上が望ましいようである。〕 EMACSでは,次の点に注意し画面表示に関する操作性の向上を図っている。 (a) 文字または文字列がプログラムから出力されてから表示されるまでの聞が

- できるだけ短時間に行える出力命令を用いる。プログラムから出力するのに OSの出力機能のうちの 1つを用いる場合にはできるだけ高速なものを用い ることにし,たとえば 1字ごとに出力命令を呼び出すのではなく l行分をま とめて出力する命令を用い,しかも OS でバッファリングしないものを用い ている。また OSの出力命令を用いずに直接に画面 (VRAM)に書き出せる場 合にはその方法をとる。VRAM に書き出せるのは今のところいくつかのパ ソコンの場合に限られているが,画面表示は瞬時に行え, OSの出力命令を用 いる場合よりかなり高速となる。
- (b) コマンドの処理結果を表示する場合に必ずしも画面全体を再表示する必要 はない場合もあるので,プログラムからの出力そのものを必要最小限にする。 たとえば,
	- (b1) 画面内でカーソルを移動する場合には画面の再表示の必要はなく, カーソルを移動さぜる命令だけを出力すればよい。このため画面表示の 必要性の有無を管理する変数 (DISPLAY)を用意し,各コマンドの処理 部分でこの変数に有無の情報 (ONまたは OFF)を代入するようにする。
	- (b2) 画面内の位置で文字が挿入された場合には,再表示は挿入位置より下

569 複数の計算機システムにおける共通コマンド体系の画面エディタの開発  $-107-$ の画面部分のみでよい。また、文字が挿入された行が短い場合には、挿 入がそれ以後の行に影響をおよぼさないので,その行より下側の部分は 再表示の必要が無い。

このため EMACS では、次に表示を開始すべき画面カーソル位置とテ キスト・カーソル位置に関する情報を管理している。また,画面に表示 されている文字の情報を主記憶上にも持っており,各行を表示するとき にその行と主記憶上の情報を比較し,異なる列位置から表示を行なって いる。(違いがなければその行の表示は行なわない。)一般に主記憶での 比較は OSの出力命令に比べて短時間で実行できるのでこのようにし て,できるだけ出力を少なくした方が画面表示の処理が迅速になる。

- (c) 表示途中であっても,次の文字あるいはコマンドが入力されれば,表示を 中断して入力の処理を先に行う。たとえば,
	- (cl) 文字が入力され,その文字以降の部分を再表示している途中で,さらに 次の文字が入力されれば画面の下の方を表示するよりは,入力された文 字の表示を優先すべきである。
	- (c2) 現在の画面よりテキストの最後の方向に 3画面分移動したいときに は、通常、画面移動のコマンド Ctrl-V を3回連続して入力するが、画面 の表示は3画面目のものだけでよく,もし1回目の Ctrl-V により1画面 目を完全に表示し,さらに,次の Ctrl-Vにより2画面目を完全に表示し, というような処理をすると,全く無駄な画面表示を行うことになり,操 作性に満足できないことになる。
- 6 画面表示と基本的なカーソノレの上下左右への移動のための管理情報

画面エディタでは、画面カーソル位置とそれに対応するテキスト・カーソル 位置等の画面表示に関する情報は文字入力やほとんどのコマンドの処理の場合 に必要となるので,それらを常に把握していなければならなし、。もちろん把握 するということは,必要となるたびに,たとえばテキストの先頭から計算して 求めてもよいが、先頭からの計算はテキストが大きくカーソルがテキストの最 OLIV<sub>E</sub>

## $-108 -$  570

後の方にある場合にはかなりの時聞を要する。それに対して, テキストと画面 に関する情報の管理を多少工夫すると, ほとんどの場合には,現在の位置と, コマンドあるいは入力される文字から,次の位置が比較的簡単に求まるので, EMACSでは,コマンドの処理ごとに位置を求め値を記憶している。(カーソル の位置は変数に記憶し、それに対応するテキスト上の位置は、2で述べたよ うにノミッファ上でのテキスト配置の管理情報として記憶されている。)これらの 情報は,多すぎると管理に時間がかかるし, また記憶しておくために占める主 記憶の量も問題となるので,有効に利用できるものを厳選しなければならない。

EMACSで画面表示および基本的なカーソノレの上下左右への移動に関して は、以下の情報を管理している(図2, 3, 4の参照部分)。

- (1) 現在の画面の左上端(以後画面の先頭とも呼ぶ)に対応するテキスト上の 位置 変数 SOSAD(Start Of Screen ADress)で管理。
- (2) 現在カーソノレのある画面上の位置 変数 CURXY(CURsor XY)で管理。 画面表示を開始すべき行の先頭の画面上の座標,およびそれに対応するテ (3) キスト上の位置:変数 DYAD (Display Y ADress) および DSAD (Display

Start ADress)で管理。なお, DSADは, 5 の (b-2) のように, 不要な再表

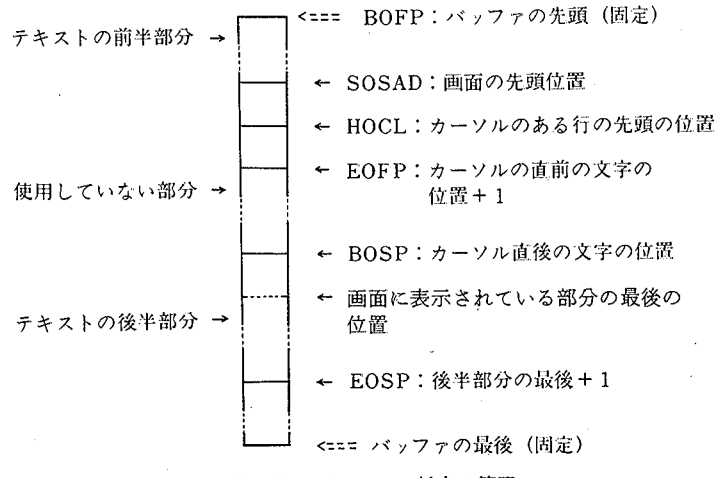

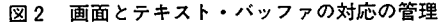

571

複数の計算機システムにおける共通コマンド体系の画面エディタの開発  $-109-$ 

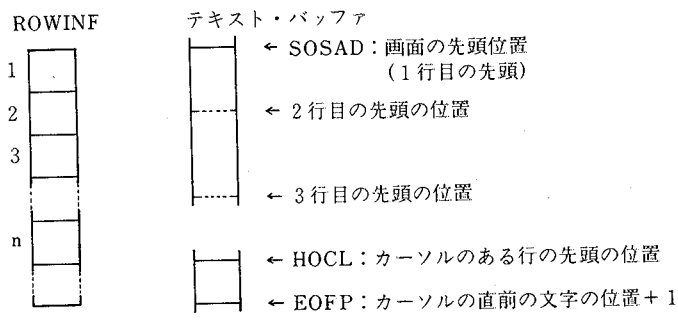

カーソルのある行を第 n行とする。

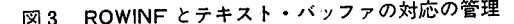

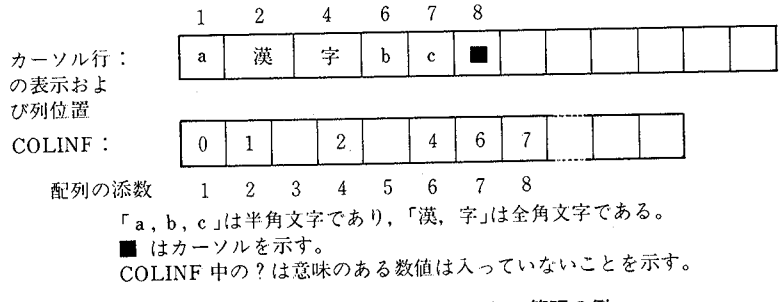

4 COLlNFと表示画面のカーソル行の管理の例

示を行なわないために用いる。その値は(1)の SOSADと一致することもあ る。

- (4) 現在カーソルのあろ行の画面上の先頭位置に対応するテキスト上の位置 変数 HOCL(Head Of Cursor Line)で管理。
- (5) 現在画面に表示されている行のうちカーソルのある行とその上側の各行の 先頭に対応するテキスト上の各位置:画面の最大行数 (MAXROW) × 2 大きさの配列 ROWINFで管理。
- (6) カーソノレのある行について,先頭からカーソル位置までの各文字に対して, その lつ前の文字の表示列位置 画面の最大列数 (MAXCOL)に等しい大き さの配列 COLINFで管理。

## $-110$   $-$  572

画面全体を表示をするにはまず(1)の位置から始めるので,その必要性は明か であろうし、1度計算すれば、コマンドあるいは文字入力によりカーソルが現 在の画面から外に移るときまでは変わらないので,その値が他のコマンドの処 理でよく用いられることを考えれば,変数に記憶しておくのは妥当である。

(3)の位置は、5 の(c)で述べた画面表示を中断して次のコマンドあるいは文 字入力を処理した場合に,次に表示を再開するために必要である。処理として は、1行表示するごとにキー入力の有無を調べ,もし入力があれば,次に表示 すべき画面上の位置とそれに対応するテキスト上の位置を保存し表示を終了す る。そして入力されたコマンドを処理した後,保存しておいた値の場所から再 び表示を開始する。ただし, コマンド処理中に,テキストあるいは闘面の状態 によっては保存した値を修正しなければならない場合もありうる。たとえば表 示している途中で,次の画面に移るコマンドが入力された場合には,そのコマ ンドの処理の中で、表示開始の画面位置は1行1列に、それに対応するテキス ト位置は新しい SOSADと同じ値とされる。

(4)の位置は,現在の画面上の行の先頭の位置ヘカーソルを移動するコマンド の処理に有用であることは明かである。この情報は, (5)の情報とカーソル位置 から計算することもできるが,その利用頻度を考慮して管理情報としている。

1. で述べたようにテキスト中で半角文字は1バイト全角文字は2バイトと して管理している場合,カーソルの位置からテキストの最後の方向にカーソル を進める場合にはテキスト・カーソル位置から順に lバイトあるいは 2バイト を調べることにより計算できる。しかし,テキストの先頭方向にカーソルを戻 す場合には,逆方向に数バイトのコードを調べるだけでは半角/全角文字の判 別ができず次のカーソノレ位置が求まらないこともある。また,左側のコードが タブコードの場合にも,次のカーソル位置が現在のカーソル位置からは求まら ない。そのために(5) (6)の情報を保持しているのであるが,その情報の有用性, 管理方法はカーソルの左右への移動と密接に関連するので,その処理方法と共 に説明することにする。ただし, (1), (2), (3), (4)についての管理方法について も副次的に説明することにもなる。(なお以下は,テキスト•バッファ中で半角

573 複数の計算機システムにおける共通コマンド体系の画面エディタの開発  $-111-$ 文字は 1バイト,全角文字は 2パイトで管理している場合の説明である。半角 文字のを 2バイトで管理する場合にもほぼ同様のことを行なう。〉以下の説明で の処理の流れは,次に進むところが明示されていなければ下に進むものとする。

!A) カーソルを右方向(テキストの最後の方向〉へ移動する場合 CCtrl-F)

(A-1) 現在のカーソルの行位置を r, 列位置を c として保存しておく。

- (A-2) 図1で示されるテキストの後半部分の先頭から1バイト分のコードを 前半部分の最後に移し,列位置を 1増やす。
- (A-3) 移された1バイトのコードについて,
	- ・もしそれが改行コードであれば (A-7)へ進む。
	- ・もしそれがタブコードであれば次のカーソルの列位置を計算・更新し (A-4)へ進む。
	- ・もしそれが改行コードとタブコード以外の制御文字であれば,列位置 をさらに 1増やし, (A-4)へ進む。(EMACSでは,たとえば制御文字  $0x01$ : コントロール A は A と半角文字 2個で表現される)。
	- ・もし,それが全角文字の lパイト目であれば, さらに次の 1バイトを 前半部分の最後に移し、列位置を1増やし (A-4)へ進れ、
- (A-4)新しい列位置が画面の最大列数 (MAXCOL)-1以上であれば,連続行 を示す「!」を行末に表示し (A-6)へ進む。さもなければ (A-5)へ進む。
- (A-5) COLINF [c] に新しく更新されたカーソルの列位置を代入し、終了す る。
- (A-6) ROWINF [r]に現在のテキストの前半部分の最後十 1の位置を代入 し,カーソルの行位置を 1増やし,カーソルの列位置を lとする。もし 更新されたカーソノレの行位置が画面の最大行数 (MAXROW)を超えて いれば (A7)へ進む。さもなければ終了する。
- (A-7) ROWINF [MAXROW-OVLL+1] から ROWINF [MAXROW] の イ直がそれぞれ ROWINF[l]から ROWINF[OVLL]の値となるように, ROWINFの内容を上方にずらす。
- (A-8) 画面の先頭に対応するテキストの位置 (SOSAD) として, ROWINF[1]

# 112- 60巻 <sup>第</sup> <sup>3</sup> 574

の値を代入し、カーソルのある画面上の行の先頭位置に対応するテキス ト上の位置 (HOCL) として、ROWINF [OVLL+1] を代入する。さら に画面表示を開始すべき行の先頭の画面上の座標 (DYAD) を1行1列 とし, ROWINF[l]の値をそれに対応するテキスト上の位置 (DSAD) して代入する。そして画面表示の必要性を管理する変数を ON とし終 了する。

- (B) カーソノレを左方向へ移動する場合 (Ctrl-B)
	- (B-1) 現在のカーソルの行位置を r, 列位置を c として保存しておく。
	- (B-2) 1で示されるテキストの前半部分の最後から 1バイト分のコードを 後半部分の先頭に移し,列位置を 1減ずる。もし更新された列位置が O であれば (B-4)、へ進む。
	- (B-3) 移された1バイトのコードについて,
		- ・もしそれがタブコードであれば, COLINF [c]の値を次のカーソル列 位置として終了する。
		- •もしそれがタブコード以外の制御文字であれば、列位置をさらに1減 じて終了する。
		- ・もし,それが制御文字でなくて,更新された列位置が COLINF [c] と 等しくなければ、全角文字の2バイト目であるので、さらにテキスト の前半部分の最後から 1パイト分のコードを後半部分の先頭に移し列 位置を1減じ, その値が0であれば, (B-4)へ進む。さもなければ終了 する。(テキストが正しく管理されていれば、改行の制御文字が現われ る場合には, (B-2)で列位置が Oとなるので,ここで考慮する必要はな し、。〉
	- (B4)カーソルの行位置を 1減じる。もし,更新された行位置が Oとなれば (B-7)へ進む。
	- (B5)(2)のカーソルのある画面上の行の先頭位置に対応するテキスト上の位 置として, ROWINF [r-l]を代入する。
	- (B-6)テキスト上の ROWINF[r-l]の位置から,テキストの前半部分の最

 $\cdot$   $\cap$   $\vee$   $\vdash$ 

- 575 複数の計算機システムにおける共通コマンド体系の画面エディタの開発  $-113-$ 後までの各文字について順にその列位置を計算し, COLINFの適当な位 置に代入し,終了する。(テキストが正しく管理されていれば,これらの 文字は画面上の 1行におさまるはずである。)
	- (B-7)テキストの前半部分の最後が MAXROW-OVRLL行目に表示され るためには,テキストのどの位置から画面左上端に表示し始めればよい かを計算し,その位置を上記の画面表示のための情報の(1), (3)の値とす る。(この位置の計算については次の (X)で述べる。〕なお,この値を計算 するときに、副次的に画面表示のための情報の(2), (4), (5)も求めておき 終了する。
- (X) 指定されたテキスト上の位置 (pos とする)が、指定された行位置(rとす る)に表示されるためには,テキストのどの位置から画面左上端に表示し始 めれば良し、かの計算は次のように行なう。

 $(X-1)$ 

- posが現画面の先頭に対応する位置 (SOSAD)よりもテキストの先頭 方向にあるときには, dr rとし (X-2)へ進む。
- pos が SOSAD とカーソルに対応する位置 (EOFP) の間にあるときは (X-5)へ進む。 (SOAD, ROWINF, EOFP を調べれば判断できる。)
- ·pos が EOFP よりもテキストの最後の方向にあるときには, (X-6)へ進 む。
- (X-2) pos からテキストの先頭方向に 1 バイトずつ, 改行コードの数, 文字 数,テキストの先頭にきたか否かを調べてし、く。その途中,
	- もし,テキストの先頭になれば,その位置を「仮の画面左上端に対 応する位置(仮の SOSAD)」とする。
	- (イ) もじ改行コードの個数が drになれば,改行コードの lつ最後の方向 の位置を「仮の SOSAD」とする。
	- (功文字数が'drX画面の行の長さ (MAXCOL)jになれば,その位置を 「仮の SOSAD」とする。
- $(X-3)$  「仮の SOSAD」 が1行1列目に対応するとして、pos が何行目となる

(r3とする〉を計算する。この計算中に副次的に ROWINF

COLINFの値も求めておく。  $(X-4)$ 

·もしr3≤drであれば、「仮の SOSAD」を「SOSAD」とし、終了する。

- · もし r3 > dr であれば、r3-dr+1 行目の先頭に対応する位置を rSOSAD<sup>j</sup> とし,終了する。
- (X-5) posのある行をはとする。
	- ·もしr4 ≧rであれば、r4-r+1行目の先頭に対応する位置を rSOSAD<sup>j</sup> とし,終了する <sup>0</sup>
	- ・もし r4 < r であれば,dr=r−r4 とし, (X-2) へ進む。
- (X-6) カーソノレに対応する位置 (EOFP)をカーソノレ座標に対応するとして, posが何行自となるか (r5とする)を計算する。この計算中に副次的に COLINFの値も求めておく。
- $(X-7)$ 
	- ·もし r5 ≧ r であれば. r5-r+1 行目の先頭に対応する位置を 「SOSAD」とし、終了する。
	- ・もし r5< rであれば, dr=r-r5とし, (X-2)へ進む。
		- (注) (X-3)での行数の計算はテキストの最後の方向への計算である ので簡単に行える。ただし, (X-2)の(ウ)で「仮の SOSAD」が求めら れたときには、その「仮の SOSAD が全角文字の2バイト目である 可能性もある。しかし(ウ)の場合には,かなり大きめにテキストの先 頭方向に「仮の SOSAD」を設定していること、JMACS で扱うテキ ストの場合一般には適当なところに改行コードが入れられているこ とから, (X-5) で求められる「SOSAD」までの間に1バイト/2バ イト文字の判断が正しく行なわれるので,実際上は問題は生じてい ない。

577 複数の計算機システムにおける共通コマンド体系の画面エディタの開発  $-115$ 一

IV その他の命令の処理方式

その他のほとんどのコマンドは, III. の管理情報およびIII. 6.で説明した カーソルのテキストの前後への移動,指定した位置を指定した行に表示するた めの計算を行なうサブルーチンを用いれば容易に実現できるので、ここでは, カーソル・画面の移動,文字列の検索・置換に関するいくつかのコマンドにつ いてのみ説明する。なお,説明の都合で III. 6. の(A), (B)に続くコマンドとし て, (C), (D),…と順番を与える。

1.カーソル・画面移動のコマンドの処理方式

(A), (B) 以外のカーソル·画面移動のコマンドとしては、次のものがある。

- (C) カーソノレを下方向(テキストの最後の方向〉へ移動する場合 (Ctrl-N)
- (防 カーソルを上方向(テキストの先頭方向〉へ移動する場合 (Ctr1-P)
- (E) カーソルを次の画面(テキストの最後の方向〉に移す場合 (Ctr1-V)
- (町 カーソルを前の画面(テキストの先頭方向〉に移す場合 (Ctrl-Z)
- (G) カーソノレのある行を画面中央の行として表示する場合 (Ctrl-L)
- カーソルをテキストの先頭に移動する。  $(H)$
- (I) カーソノレをテキストの最後に移動する。

例として、このうち(C), (G)についてその処理方式を説明する。

- (C) カーソノレを下方向(テキストの最後の方向〉へ移動する場合
	- (C-1) 現在のカーソル位置を (r.c) とする。
	- $(C-2)$ 
		- -もし, r+1が画面の最大行数 (MAXROW)以下であれば, (C3)へ進 すい
		- ・もし <sup>r</sup> MAXROWに等ければ, (C-4)へ進む。
	- (C-3) カーソル位置が (r+1.c) となるまで, 上記 III. 6, の (A) のカーソルを 右方向へ1文字進めるサブルーチンを用いてカーソルを進め終了する。 ただし,

- (ア) もし r行自の途中でテキストの最後に到達したときは,その次の位 置を新しいテキスト・カーソル位置とし移動を終了する。
- 付) もし r+1行自の途中でテキストの最後に到達したときは,その次の 位置を新しいテキスト・カーソル位置とし移動を終了する。
- (坊 もし r+1行自の途中で改行コードに出会ったときは,その改行コー ドの直前の次の位置を新しいテキスト・カーソル位置とし移動を終了 する。
- (C-4)カーソル位置が (OVLL+1c)となるまで,上記(A)のカーソルを右方向 へ1文字進めるサブルーチンを用いてカーソルを進める。ただし、その 途中でテキストの最後あるいは改行コードに到達したときは, (C-3)と同 様に処理する。
- (G) カーソルのある行を画面中央の行として表示する場合 (Ctrl-L)
	- (G-1) テキスト・カーソル位置を「指定された位置」, 画面中央の行位置 (MAXROW/2)を「指定された行位置」として, III. 6.の(X)をサブルー チンとして呼び出し,画面先頭に対応する位置 (SOSAD)等を求める。
- 2.文字列の検索・置換の処理方式
- (I) 文字列の検索の場合 (Ctrl-Sあるいは Ctrl-R)
	- テキストの最後の方向への検索について説明する。〈先頭方向への検索につ いても同様である。)
	- (11)カーソルに対応する位置 (EOFP)から指定された文字列を検索する。
		- ・文字列が見つからなければ,その旨表示し終了する。
		- ・見つかったときは,見つかった文字列の位置を pos とする。
	- (1-2)テキストの後半部分の最初 (BOSP)から posまでの文字列をテキスト の前半部分の最後に移し,その最後十 lを新しく EOFPの値とし, pos BOSPの値とする。
	- (I-3) 前のカーソル位置から行数を計算し, 新しい EOFP に対応する位置が 画面内にあるか否かを調べる。
		- ・画面内にあれば,新しい EOFPをカーソル位置とする。

579 複数の計算機システムにおける共通コマンド体系の画面エディタの開発 -117-

- ・画面内にたければ、新しい EOFP を「指定された位置」、画面中央の行 位置 (MAXROW/2) を「指定された行位置」として, III. 6. の (X) を サフソレーチンとして呼び出し,画面先頭に対応する位置 (SOSAD) を求める。
- (J) 文字列の置換の場合 (ESC-Rあるいは ESC-Q) 置き換えられるテキスト中の文字列を「文字列1」,置き換わる文字列を「文 字列2」とする。
	- (J-1) (I)の文字列検索のサブルーチンを用いて「文字列1」を見つける。 (SOSAD, EOFP, BOSP等の更新は行なわれている。)
		- ・見つからなければ,その旨表示し終了する。
		- ・見つかったときは, (J-2)へ進む。
	- $(I-2)$
- ESC-R による置換のときは (}-4)へ進む。
- .ESC-Q による置換のときは,画面の表示を行なった後,置き換えるが 否かあるいは置き換えを中止するかを問い合わせる。
- (J-3)
- •置き換えを中止する指定がなされれば終了する。
- ・置き換えの指定がなされれば (}-4)へ進む。
- •今見つかった「文字列1」は置き換えないが、以降のテキストについ ては置き換えを継続する指定がなされればリー1)へ進む。
- (I-4) EOFP の値を「文字列 1」のバイト数分減じ (「文字列 1」を削除), さ らに「文字列2」を挿入し, (J-1)へ進む。

# V おわりに

我々が萩野氏の EMACS を最初に 8 ビットのパソコ N に移植した 1980年 当時は,本学で使用していた計算機システムは,パソコンと計算センタの FACOM-230/45であり,前者は本体と CRTターミナノレからなるシステムでは あったが, OS付属のエディタは画面エディタではなかったし,後者はパンチ  $OINE$ 

#### -118 60<sup>巻</sup> <sup>第</sup> 3 580

カードによるプログラム作成が主であった。その後 FACOM230/45にもフ ロッピィ入力装置が増設され,パソコン上で開発したプログラムを FACOM-230/45 ヘ入力できるようになりプログラム開発の効率がかなり向上した。それ 以後現在に至るまで約7年間,プログラムの開発環境の整備の一環として,同 ーのコマンド体系を有した画面エディタを我々の周辺の計算機システム上に 次々に開発してきた。また, EMACSを有効に生かせるようなソフトウエアの 開発も行なってきた「71「81。

一方現在では, 16ビットのパソコンによってはし、くつかの画面エディタが開 発・販売されており,それらの中には我々の開発した EMACS に較べて,より 強力なものもあるようである [2] [3]。(ただし,我々の開発したものは MIT-EMACS のごく一部の機能を実現したものであり, 我々は MIT-EMACS はそ れらよりも機能も豊富で強力であると感じている。〉また,計算機関連の書籍・ 雑誌に画面エディタ開発の記事やプログラムも記載されているようである [4J  $[5] [6]$ 

このように計算機によってはいくつかの良いエディタが利用できる環境と なっているが、「周辺の計算機で同一のコマンドでエディタを使用したい」とい う気持ちもあり,我々は今後しばらくは主として EMACSを使用し,また必要 があれば新機種導入ごとに EMACSの開発を続けるつもりである。また, EMACSの機能強化,有効に生かせるようなソフトウエアの開発についても必 要となるごとに行なうつもりである。

## 参考文献

- [lJ Richard M Stallman'EMACS Manual for TWENEX Users~MIT AI-Memo 556, 1980
- [2] メガソフト社『MIFES-98 ユーザーズマニュアル』
- [3J エー・エス・ピー社 'FINALユーザーズマニユプノレ』
- [4] 島内剛一『エディタを作ろう』b i t, Vol. 16, No. 11 (1984)-Vol 17, No. 3
- [5J 千葉宗昭 rc言語の本格的応用 Cでつくるスクリーン・エディタとプログラミング・ ッール』CQ 出版社, 1986年
- [6J 石田裕久 rMS-DOSの汎用エディター PSEJ PC-World Vol 5, No. 12, 1976

**OLIVE** 

581 複数の計算機システムにおける共通コマンド体系の画面エディタの開発  $-119-$ 

- [7J 本田道夫『計算機システムの環境整備へのパーソナノレコンビュータの応用』香川大学経 済論叢第 59巻第 1号, 1986 6
- [8J 本回道夫『通信機能を備えたLISPシステム』文部省特定研究・香川大学経済学部「地域 経済高度情報化のための管理科学的手法の開発」昭和 61 3

OLIVE 香川大学学術情報リポジトリ

--- 120 -- - - - - - - - - - - - - - 第 60 巻 第 3 号 - - - - - - - - - 582

付録 EMACS命令一覧

以下の一覧の説明中で, 「Ctrl-α」とは, キーボード上のコントロール・キー (キーの上に CTRL と記されているキー)を押したままで, あるキー α を押す 操作を示し, 「Esc-α」とは, エスケープ・キー (ESCと記されているキー) を 1 度押して離した後に、あるキー α を押す操作を示す。

—— カーソルの移動 <del>———</del>

Ctrl-F……カーソルを右方向に移動 (Forward)→ (カーソル移動キー) Ctrl-B……カーソルを左方向に移動 (Backward)← Ctrl-N ……ヵーソルを次行に移動 (Next line) ↓ Ctrl-P …… カーソルを前行に移動 (Previous line) ↑ Ctrl-A……カーソルのある行の先頭に移動 (Ahead of line) Ctrl-E……カーソルのある行の最後尾に移動 (End of line) Esc-F ....".カーソルを一単語ごとに前に移動 (Forward) Esc-B ……カーソルを一単語ごとに後に移動 (Backward) Esc-く……カーソルをファイルの先頭に移動 Esc->……カーソルをファイノレの最後尾に移動 Ctrl-X Ctrl-A……カーソルのある行の画面上の先頭に移動 Ctrl-X Ctrl-E ……カーソルのある行の画面上の末尾に移動

画面制御

Ctrl-V …… 次の画面を表示 (View) Esc-V…"""前の画面を表示 (Ctrl-Z と同じ) Ctrl-L……現カーソル行を中心に表示 Esc-X redraw ESC ……画面の再表示 (Unix & CP/M-68K)

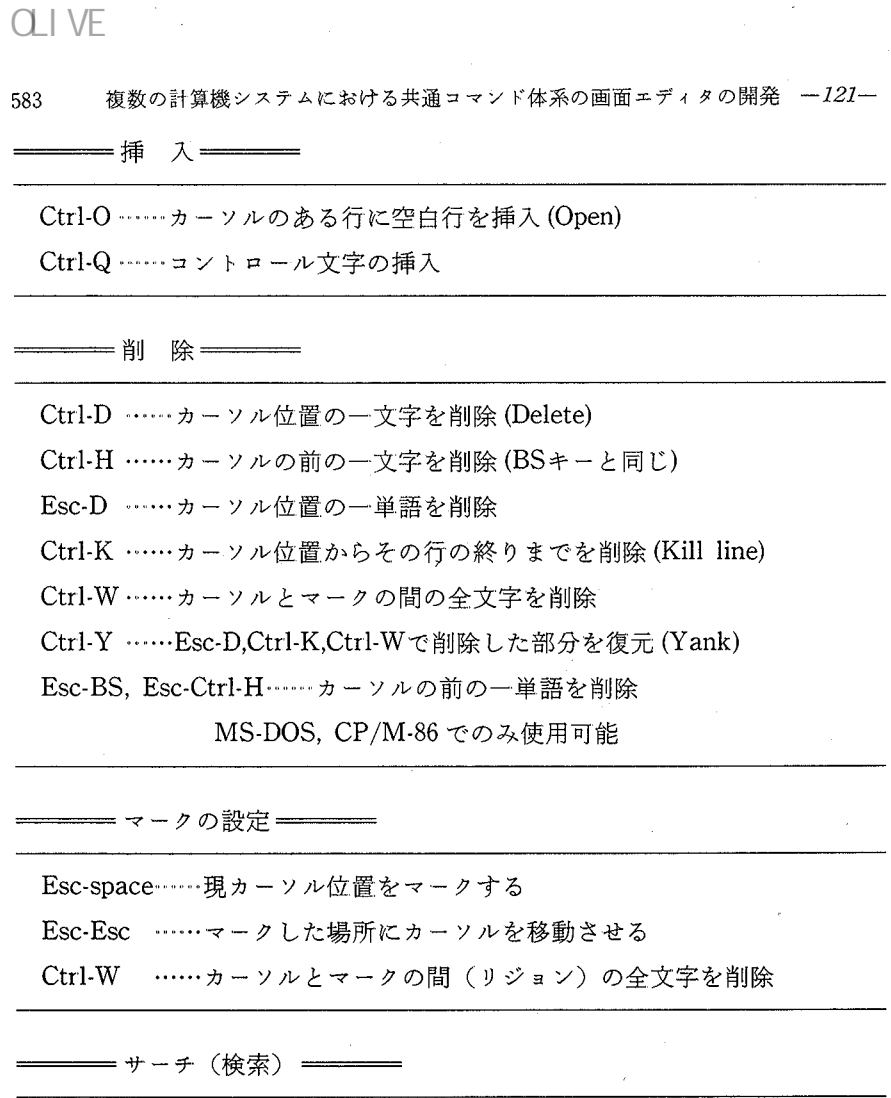

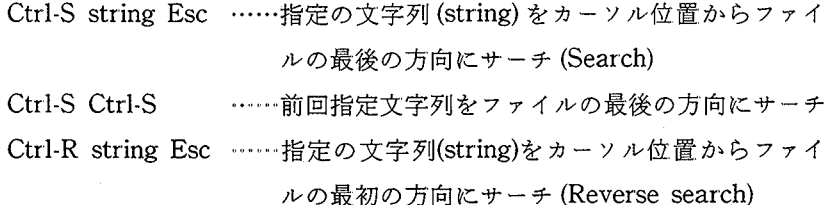

Ctrl-R Ctrl-R ……前回指定文字列をファイルの最初の方向にサーチ

**OLIVE** 

 $-122-$  584

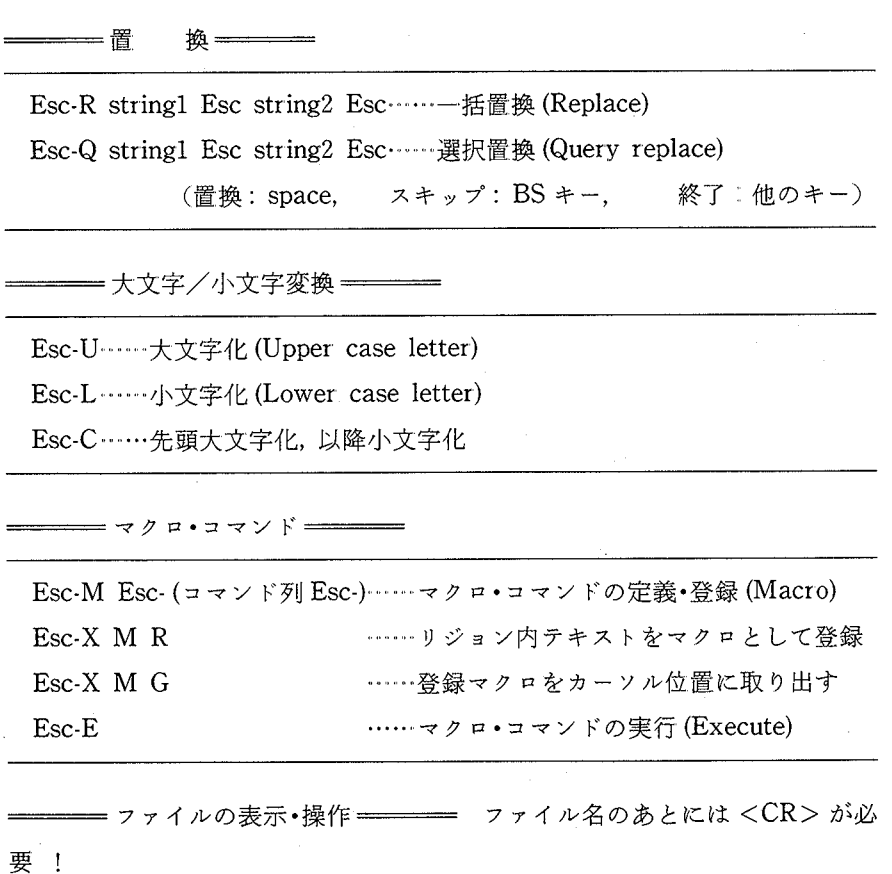

Ctrl-XDファイル名……ディレクトリの表示 (Directry)

 $...,M$ S-DOS,  $CP/M-86$ 

Ctrl-XTファイル名……指定ファイルの内容を画面表示 (Type) ......MS-DOS, CP/M-86

Ctrl-XR ファイル名……カーソル位置に指定ファイルの内容を挿入する Ctrl-XS ファイル名……リジョンの内容を指定ファイル名で書き出す

OLIV<sub>E</sub>

585 複数の計算機システムにおける共通コマンド体系の画面エディタの開発 -123-

━━━ エディット対象のファイルの変更 ━━━━

Ctrl-X Ctrl-Vファイル名……エディット対象ファイノレの変更 (Visit)

━━━ バッファ制御 ━━━━

Ctrl-XA …… 64K バイトになるまでディスクからテキストを読む.

Esc-XA, Esc-XN (CP/M-86  $&$  MS-DOS),

Esc-X append ESC, Esc-X next ESC (Unix & CP/M-68K) も同 機能  $\ddotsc$ 

Ctrl-XW……最初からカーソル位置までのテキストをディスクに書く. Esc-XW (CP/M-86 & MS-DOS), ESC-X write ESC (Unix  $\&$ CP/M-68K)

も問機能

━━━ 複数のバッファ及び画面分割 ━━━━━

CUnix & CP/M68KEMACSでのみ使用可能〉

バッファ名のあとには <CR>が必要!

Ctrl-XBバッファ名……メモリバッファの切り換え Ctrl-XK バッファ名 …… メモリバッファの削除 Ctrl-XA バッファ名……リジョンの他メモリバッファへの挿入 Ctrl-X2 Ctrl-Xl Ctrl-XO Ctrl-X Ctrl-B …… 2 画面表示 …… 1画面表示 ……2画面表示中の画面間カーソル移動 一ウインドウ,バッファ等に関する情報の表示

——— 計数表示 ————

Ctrl-X L ……バッファ上の現在の位置を表示(Line)

OLIV<sub>E</sub>

 $-124-$  第 60 巻 第 3 号

586

(現在位置の行 + 残りの行数 = バッファ全行数) Ctrl-XC .…・・文字数の合計を表示 (Character)

(使用済み文字数 ,削除文字数 ,未使用文字数〉

===== 命令の取り消し ========

Ctrl-G ······ 命令を取り消す

━━━━ コマンドの繰り返し実行 ━━━━

CtrlU 回数コマンド 同じ命令の繰り返し実行

======= その他の機能 =========

Esc-XT  $\lt$ tab size $>$ 

……タブサイズの変更

 $(CP/M-86 \& MS-DOS)$ 

Esc-X tab ESC <tab size> ……タブサイズの変更

(UNIX  $& CP/M-68K$ )

Esc-XC <column size> ・・・・・・カラム数の変更

━━━━ EMACS の終了 ━━━━

Ctrl-XE……エディットした部分をファイルに書き出して終了 (End) Ctrl-XQ ……元のファイルのままで終了 (Quite)